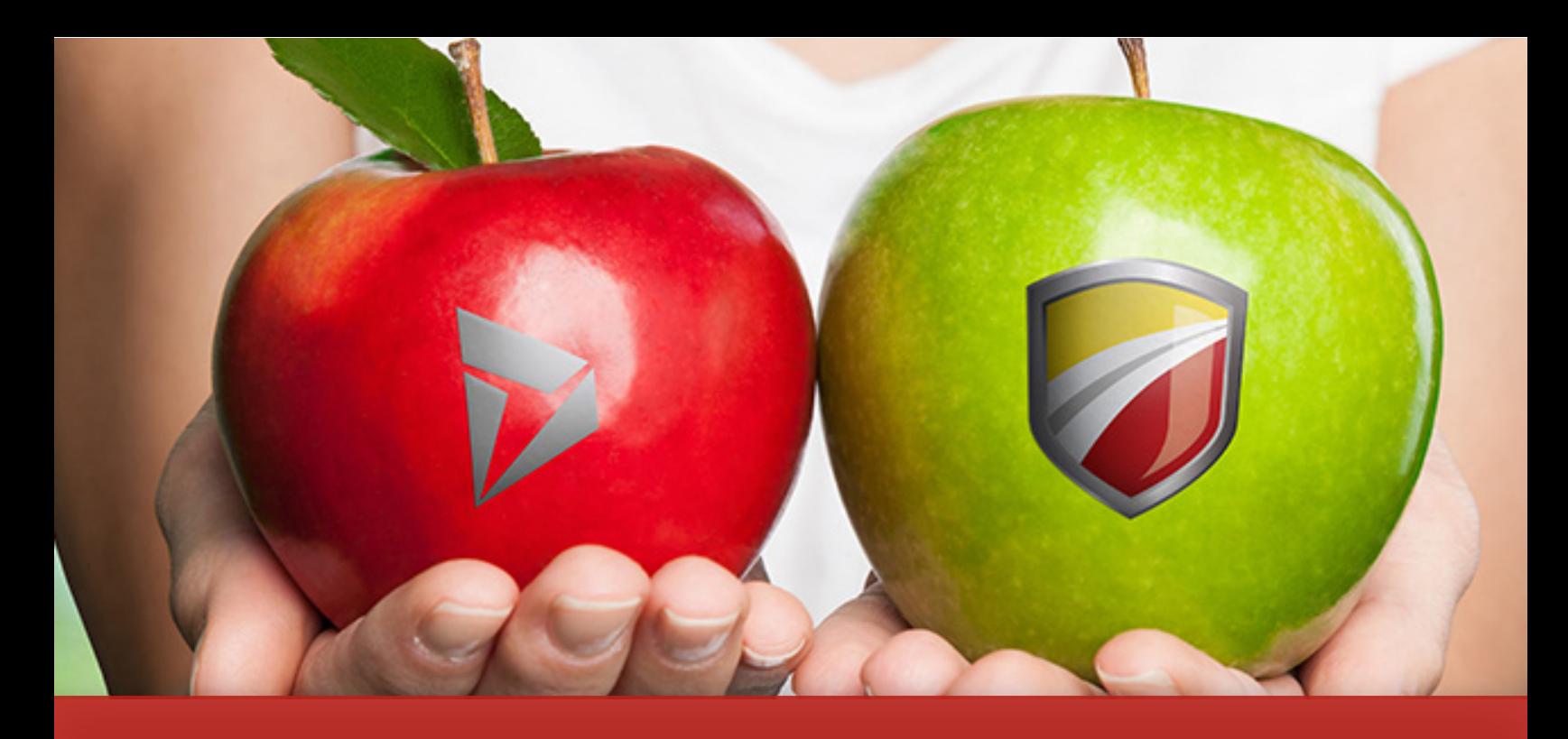

# Fastpath Audit Trail vs Microsoft [Dynamics 365 for Finance & Operations](http://www.gofastpath.com)  Database Log

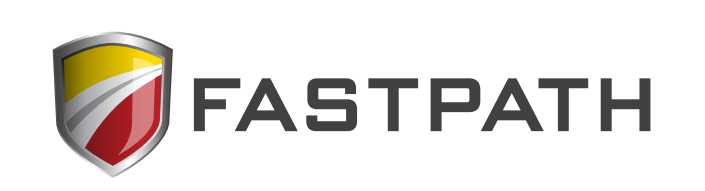

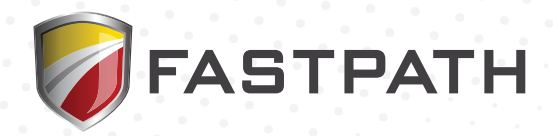

## Fastpath Audit Trail vs Microsoft Dynamics 365 for Finance & Operations Database Log

In Dynamics 365 for Finance and Operations (D365FO), there is an outof-the-box piece of functionality called the Database Log which allows you to set up change tracking around tables within the environment.

We are going to look at comparing this native functionality to the features and methodology that Fastpath Audit Trail uses to track changes, report on these changes, and manage the audit data that has been tracked.

Among the questions covered in this eBook are the following:

- How does Fastpath Audit Trail *tracking* compare to D365FO database log?
- How does *reporting* compare between Fastpath Audit Trail and D365FO?
- Does Fastpath have out-of-the-box *templates* around most tracked areas?
- Does Fastpath have *data management* capabilities for audited data?

## Methodology

#### D365FO

A SQL trigger-based solution that was originally built to be a debugging/ troubleshooting tool. It is notorious for the performance impact that can happen when turning this feature on for a table.

#### Audit Trail

Based on the eventing system built into D365FO, we listen for events that occur to tables and fields you are tracking and then record those changes. The solution was built from the ground up with auditing and minimal system impact in mind. We strive for an end user to not know our Audit Trail system is enabled and tracking changes.

## Setup / Configuration D365FO

There is a wizard that walks you through table and field selections. There are no templates to help clients get started around most tracked tables.

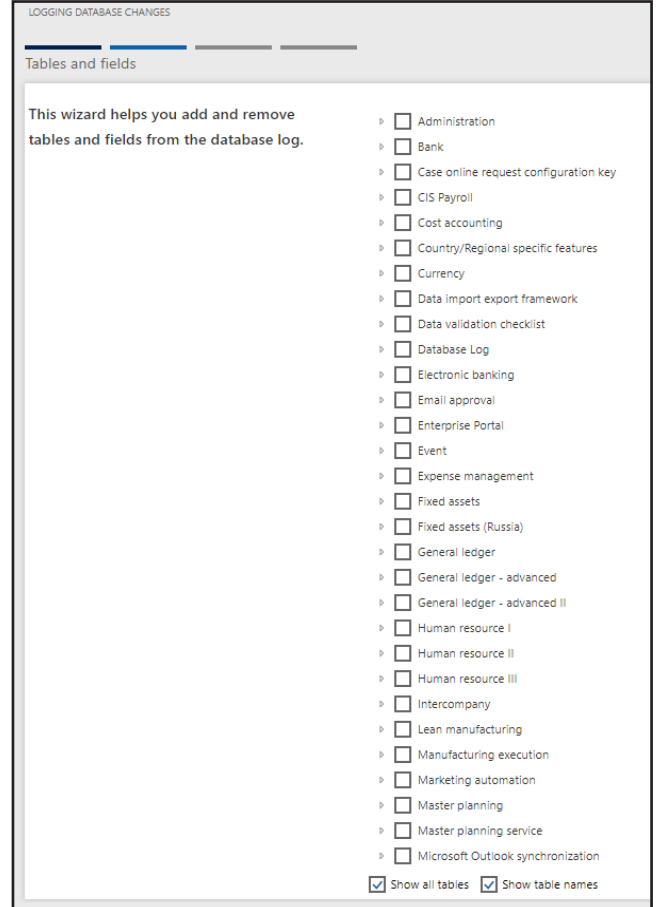

Tables are listed under the modules they are referenced by (cannot just get a full listing of tables). There is no way to filter, order, or sort the tables displayed. If you do not know which module a table falls under you must go through each module to find it. By default, table system names are not listed so there is a chance you can track the wrong table, for example there are five Customer tables listed in the default view.

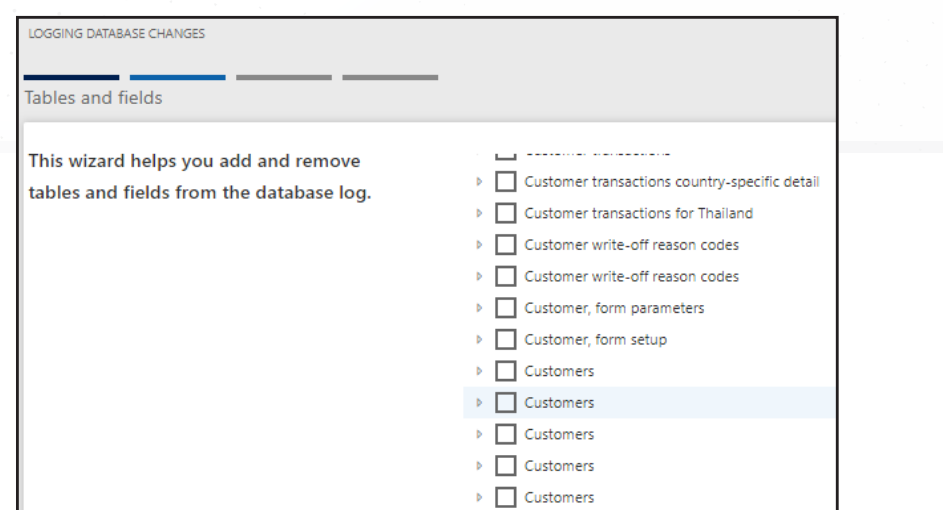

You must explicitly ask to see the table names to reveal which table you would have to track.

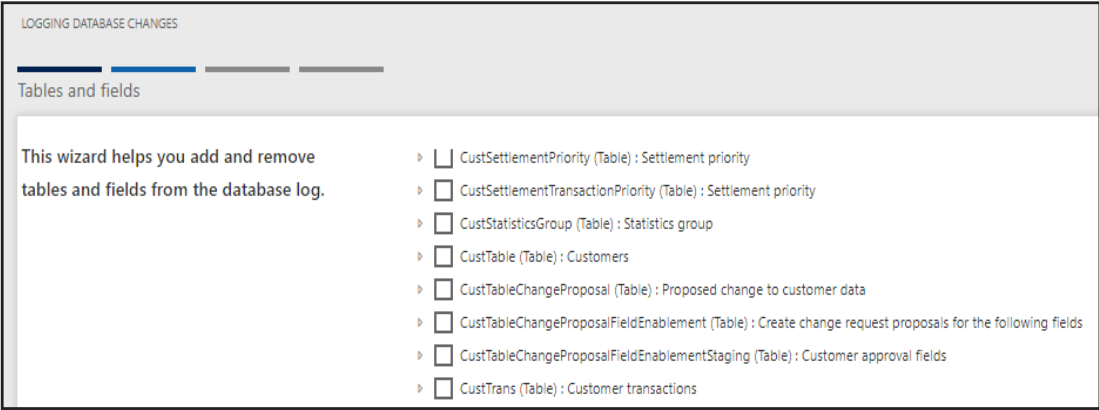

If you want to track Insert/Delete actions on a table, you are required to track all fields on that table. Update events can be done on a per field basis.

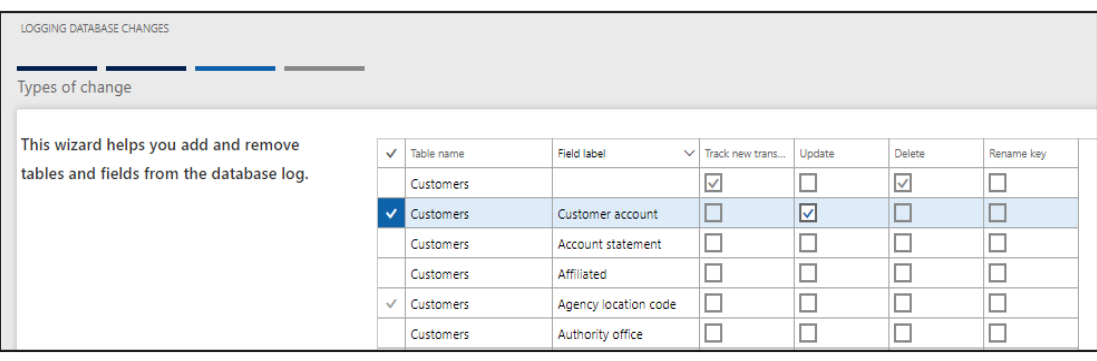

#### Audit Trail

Fastpath Audit Trail has 25+ out-of-the-box tracking templates already set up and designed by our internal auditing team around areas that our clients and audit firms track most.

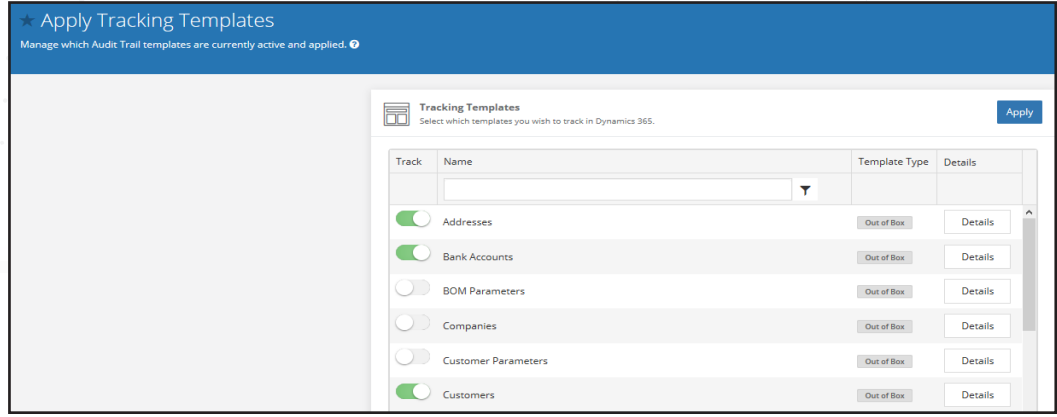

You can then either use these out-of-the-box templates or customize the templates (or create your own) to determine the table and fields you would like to track. Any physical SQL table can be tracked via our solution. You can easily track all events to a table or go all the way down to the event type on a particular table field to turn tracking on.

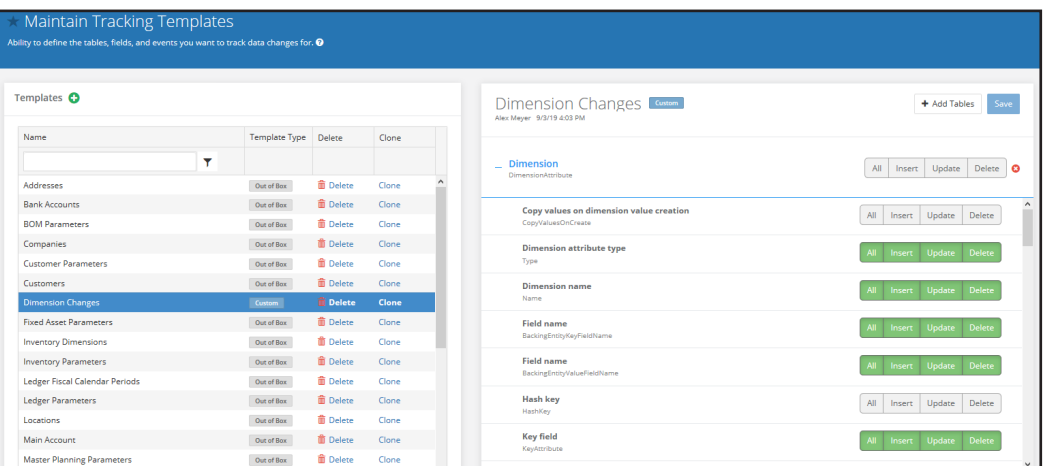

When setting up custom templates, tables can be easily searched by their label or system name.

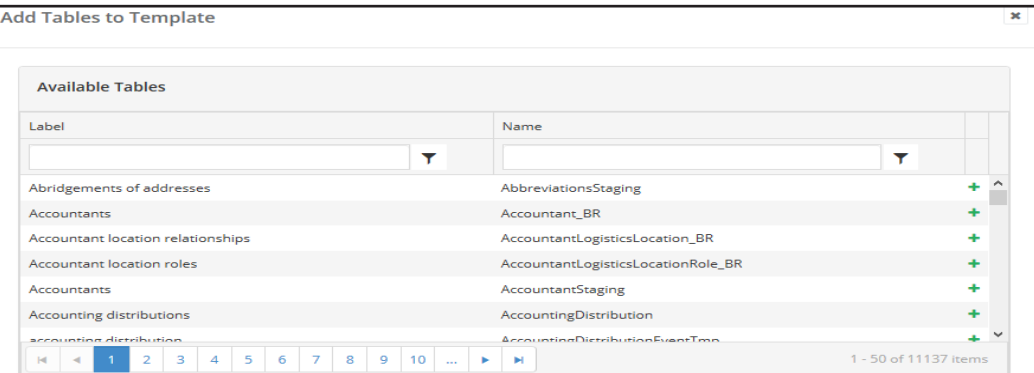

## Reporting D365FO

The database log report shows a header record of events that have been tracked. To see detailed information you have to find the change you are looking for, select it, and then go to the History tab. This is the only report surrounding the tracked data available.

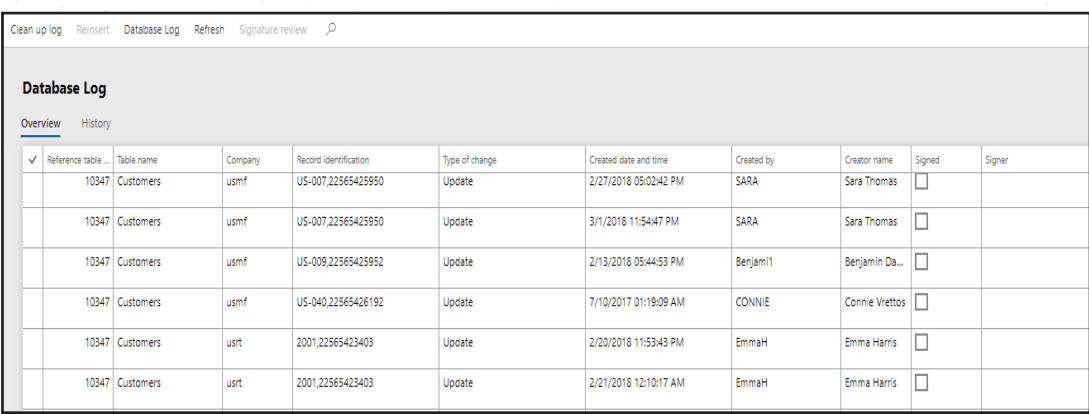

The History tab will then show a historical record of changes to this object along with old and new values. There is also an option to have a user sign off on a change.

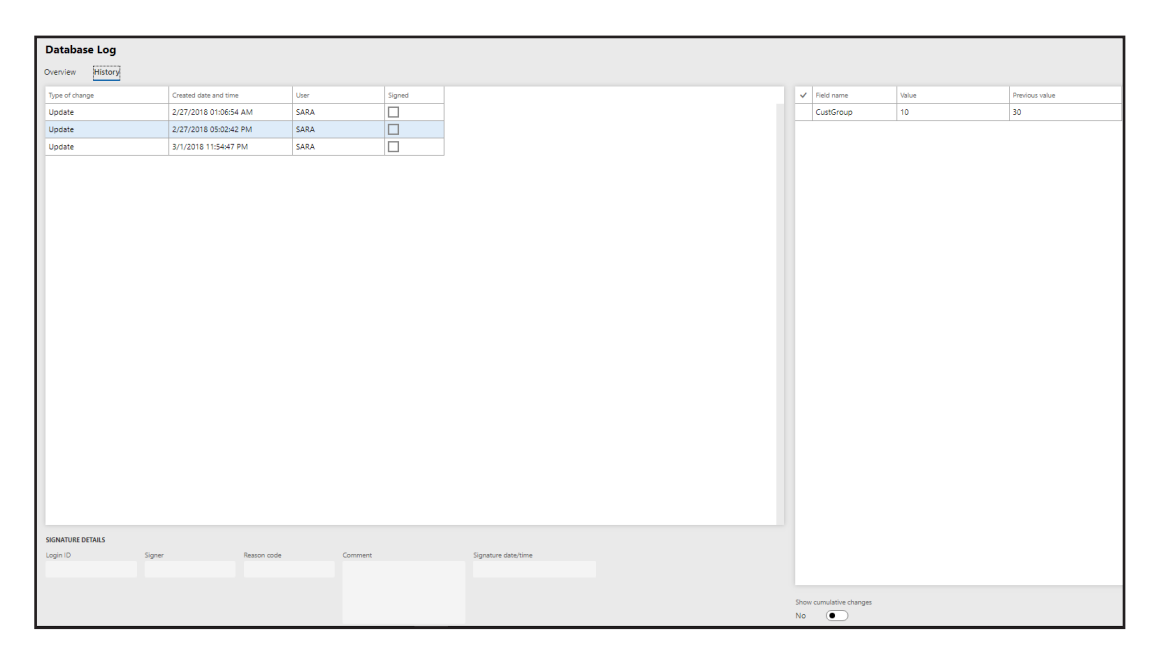

This type of reporting is not very conducive to auditing. For example, there is no way to search for all changes to vendors over the last 30 days and what those changes were, without a custom report.

#### Audit Trail

Our default Data Changes report shows all changes tracked by Fastpath with one record for each change. It allows for easy searching and filtering, and also allows you to tie a ticket from a ticketing system (ZenDesk, ServiceNow, Jira, etc) to the change. All reports within Fastpath have the capability to be exported to PDF, Excel, and CSV file formats and can be scheduled to be sent to a user on a periodic basis and then can be signed off by the user as well.

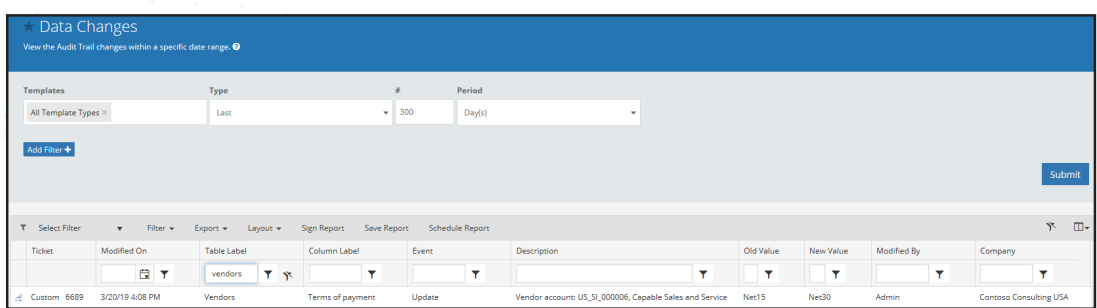

We also have several other reports that report on specific areas of the system you have tracked. These out-of-the-box reports continue to grow with feedback from customers and audit partners, and we allow for custom reports created by customers as well.

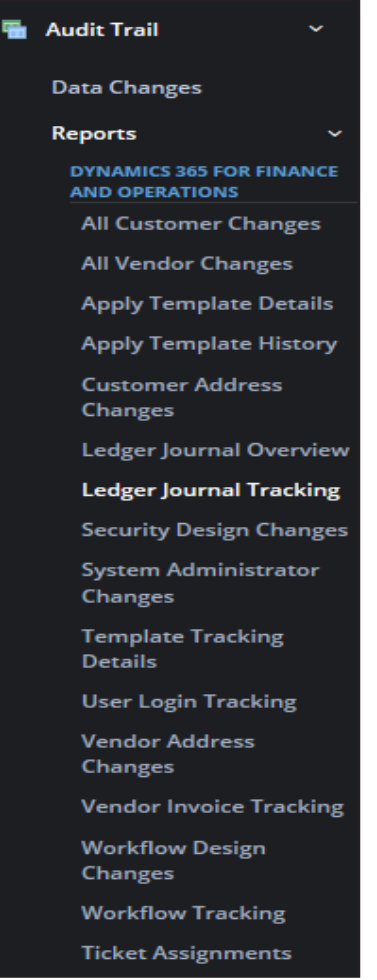

Some of these reports go beyond data tracked by our Audit Trail and look at historical data automatically tracked by D365FO. For example, the Ledger Journal report looks at all ledger journals and allows you to see all information surrounding the journal (debit/credit, batch, type, voucher, account, and all workflow approvers). There is nowhere to see a culmination of this data within D365FO.

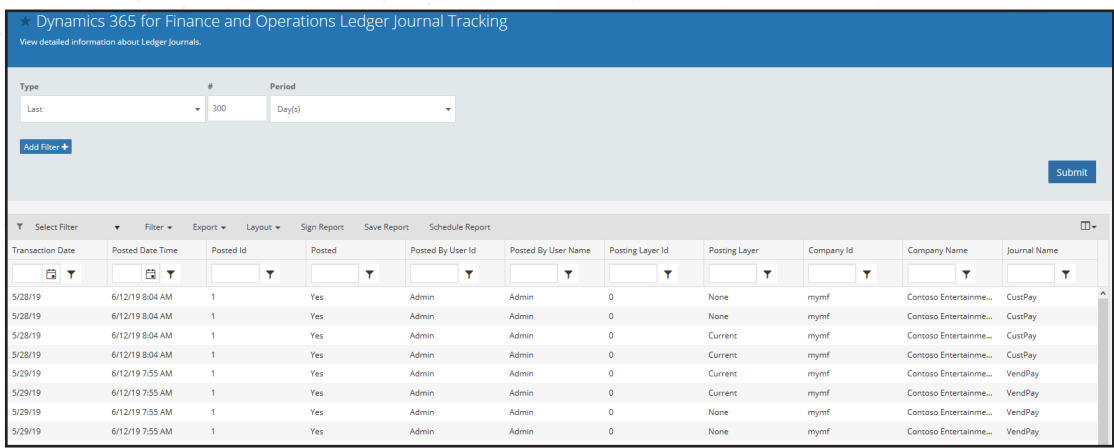

### Data Management D365FO

No out-of-the-box data management (archiving/purging) of audited data is provided. This entire process is put on the client to manually perform.

#### Audit Trail

Data management functionality has been built into the application, users can archive and purge data from Fastpath, and set up schedules for these processes to run going forward.

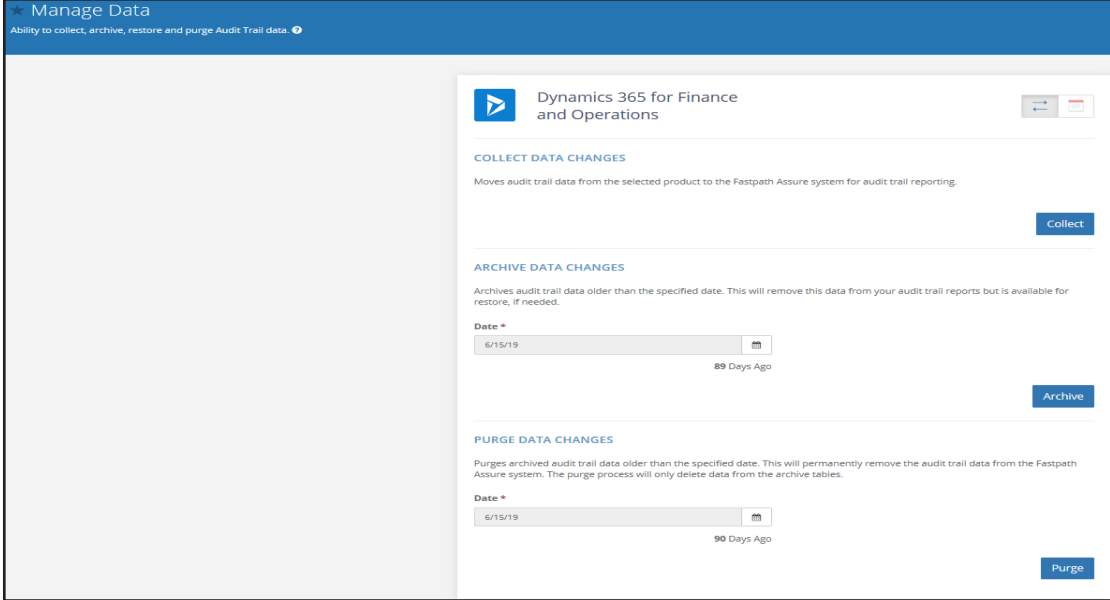

## Get the Tools That Work Best For You And D365FO

By providing this comparison of Microsoft Dynamics 365 for Finance & Operations Database Log and Fastpath Audit Trail, it is our hope that the differences and benefits between the two have been clearly explained.

For a live demonstration which targets your specific requirements, please [contact us](https://www.gofastpath.com/demo).

## About Fastpath

Founded in 2004, Fastpath has deep expertise in audit, security, and compliance, with multiple Certified Internal Auditors on the team. Fastpath has global partnerships with several audit firms and a client base which spans across multiple industries within both publicly traded and privately-held companies. Fastpath Assure® is a cloud-based audit platform that can track, review, approve and mitigate access risks across multiple systems from a single dashboard.

Visit our website for additional resources like this eBook, on-demand webinars and more.